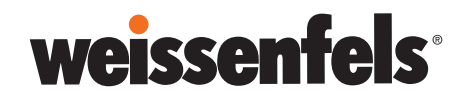

#### Lieber Support Agent!

Mit dem WEISSENFELS CUSTOMER SOPPORT ist es künftig möglich, technischen Anfragen und Reklamationen unserer Kunden, Partner und Distributoren auf einer einzigen Plattform zu verwalten.

- ✚ Sammlung aller Daten an einer zentralen Stelle dezentrale Bearbeitung durch viele Support Agents - zentrale Verwaltung durch wenige Administratoren
- ✚ nur eine einzige Plattform, für alle Ihre Anforderungen
- ✚ intuitives, nachverfolgbares Ticketing-System
- ✚ direktes Feedback vom Markt

### Und so funktioniert es:

Sie wurden als SUPPORT AGENT bereits registriert. Melden Sie sich mit den von uns erhaltenen Zugangsdaten an. (Sie brauchen sich nicht neu zu registrieren.)

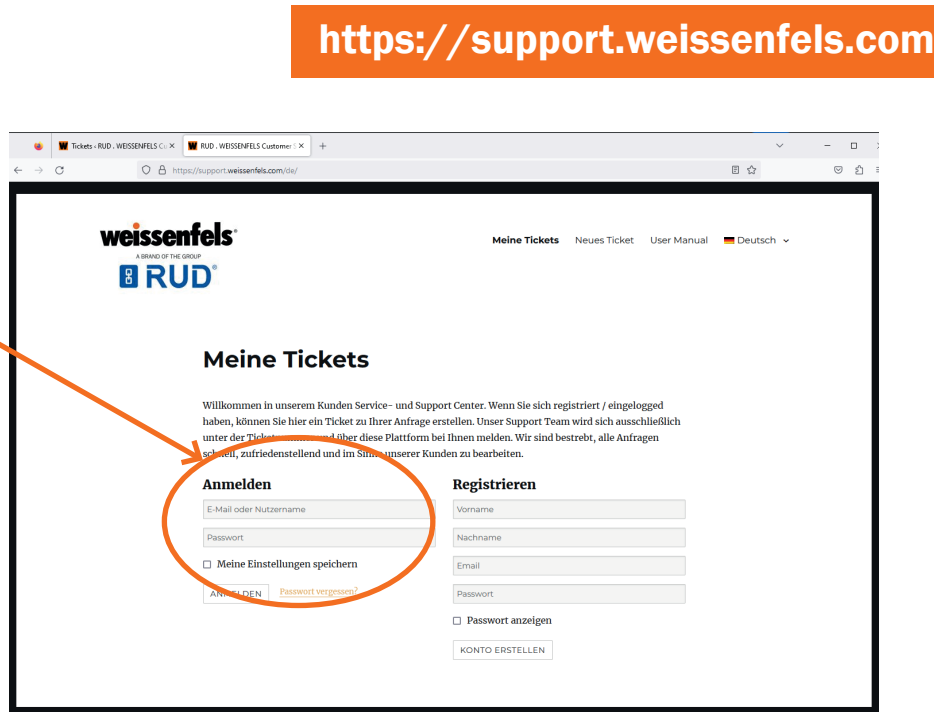

### ZWEI TASKS sind möglich:

1.) Sie haben eine technische Anfrage / eine Reklamation von einem Kunden erhalten. Um den Task zu erfassen und für den Kunden transparent abzuwickeln, erstellen Sie selbst ein Ticket am Frontend der Support Area. Folgen Sie dazu bitte den Angaben unter dem Menüpunkt "User Manual" direkt auf der Webseite.

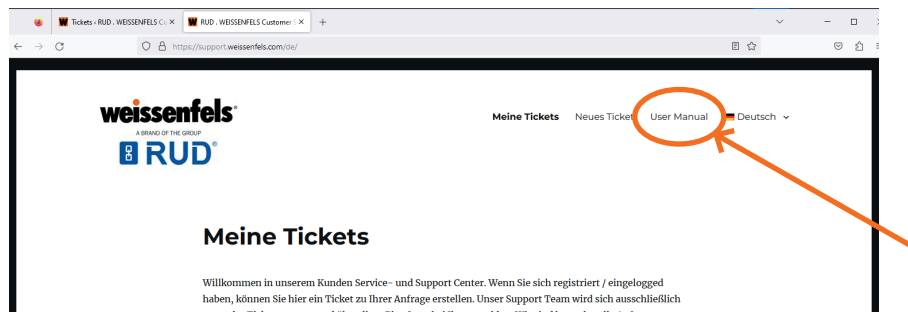

# weissenfels

#### 2.) Ein Ticket wurde Ihnen zur Bearbeitung durch einen unser Administratoren zugewiesen.

Sie haben dazu eine Benachrichtigung per Email erhalten - folgen Sie bitte dem Link in der Email oder öffnen Sie die Support Area, loggen sich ein und führen folgende Schritte durch:

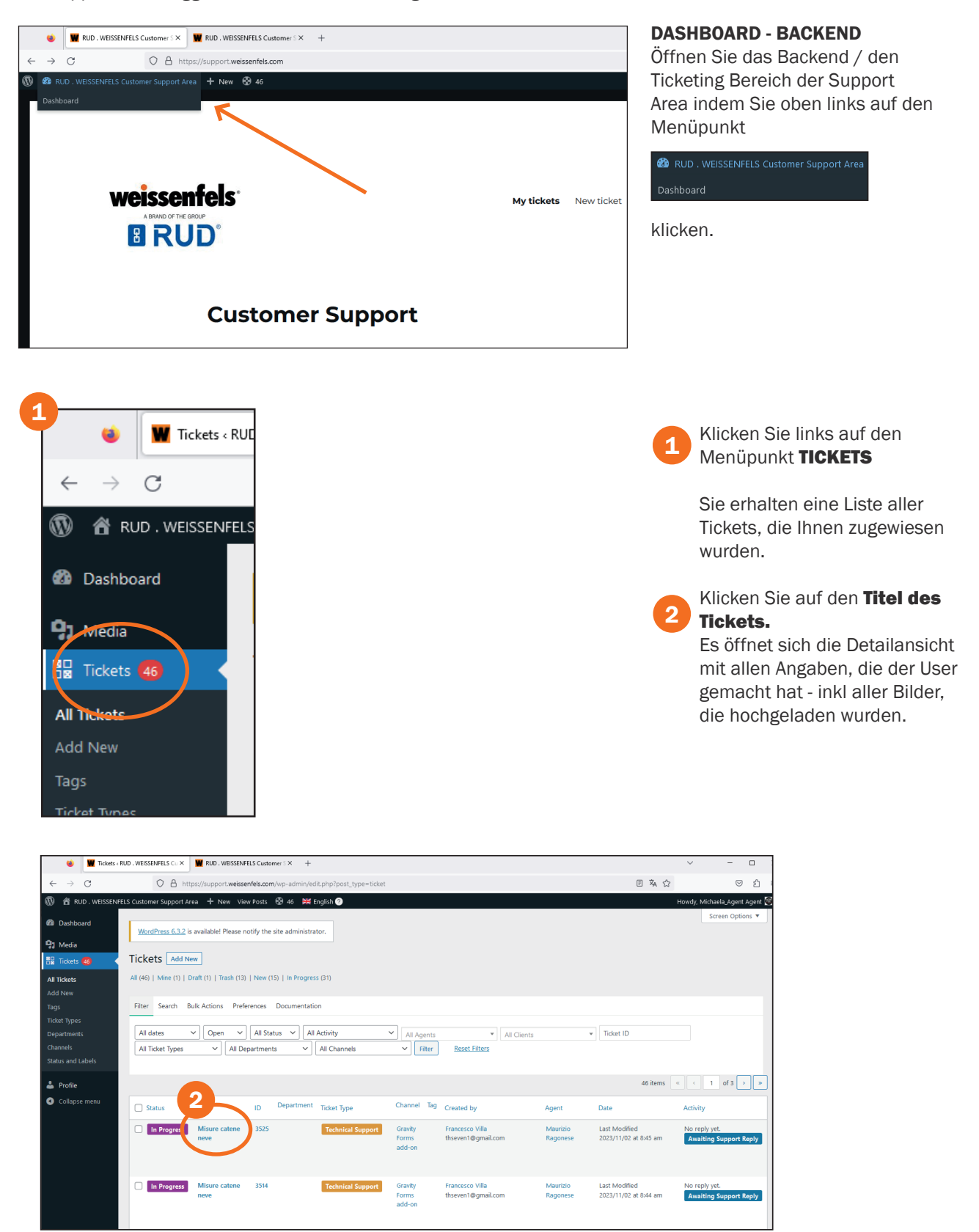

# weissenfels<sup>®</sup>

### TICKET DETAILANSICHT

Sobald Sie das Ticket geöffnet haben, sehen Sie im **MITTLEREN CONTENTBEREICH** alle eingegebenen Daten und Beschreibungen sowie die hochgeladenen Bilder des Users.

Am oberen Contentbereich erscheint ein zusätzliches HORIZONTALES MENÜ.

Auf der RECHTEN SEITE erhalten Sie Daten zum Ticketstatus und zum Ersteller des Tickets.

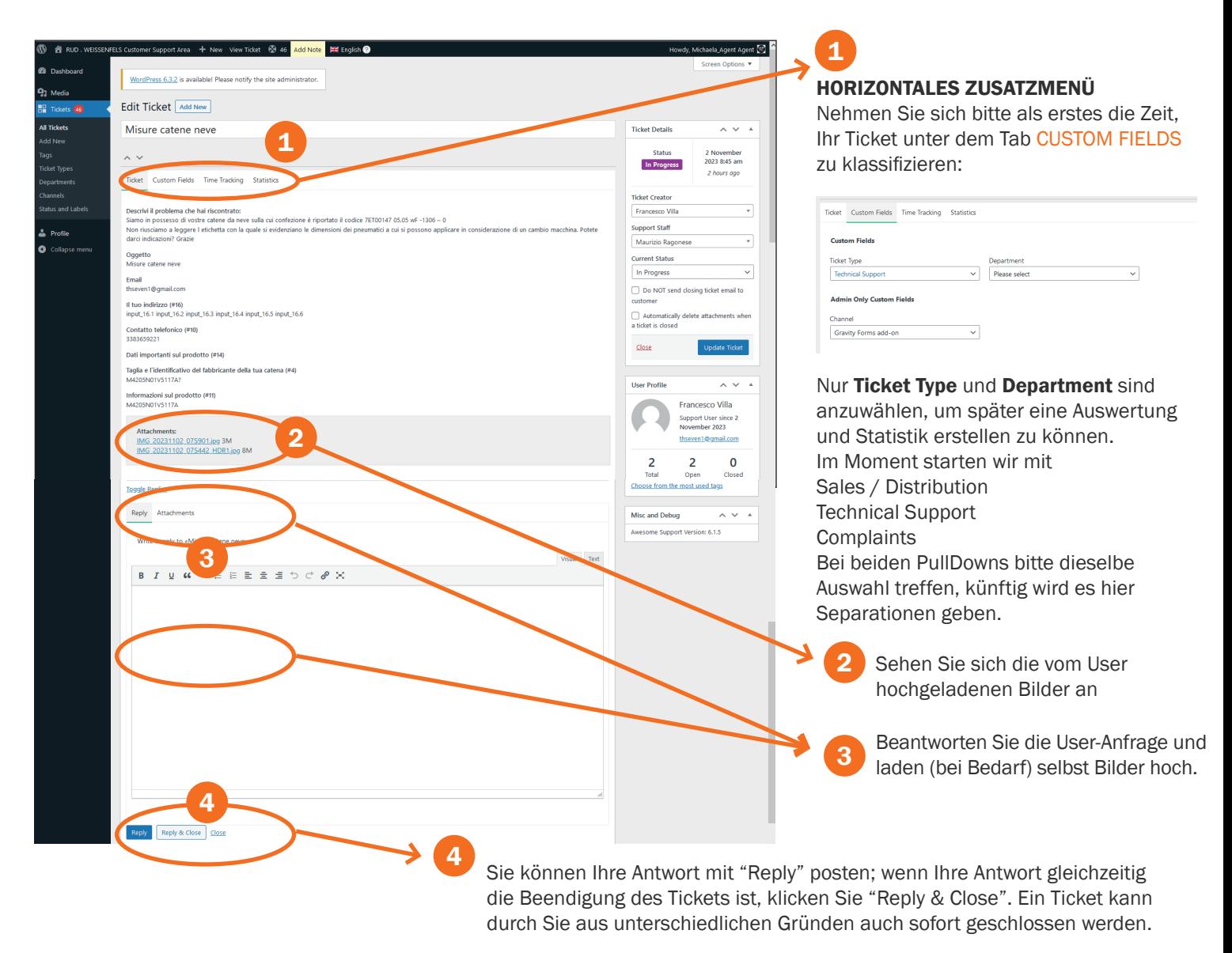

Sobald Sie das Ticket beantwortet haben, erhält der User eine automatische Benachrichtigung per Mail. Er kann dann erneut auf dieser Plattform antworten. Sie als Agent werden immer, sollte sich bei dem Status "Ihres" Tickets etwas ändern zusätzlich per Email benachrichtigt.